# 第19回FrontISTR研究会 EasyISTRの紹介

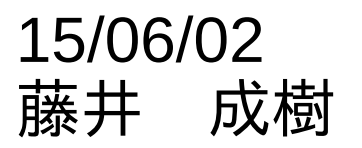

# 1. 作成の動機

↓

## ・岐阜のOpenCAE勉強会(15/02/21)で FrontISTRの紹介があった。

・その可能性に興味を持ち、インストールして試用してみた

・この結果、以下問題点あり REVOCAPが形状確認中に、直ぐに落ちる。 直ぐに落ちるため、REVOCAP上でメッシュが作れない

## 自由形状で解析したい。 REVOCAPに変わるものがほしい。

使い慣れたSalome(メッシャ)、paraview(可視化)、 FrontISTRと連携させるGUIが作れないか

# FrontISTRで計算させる方法

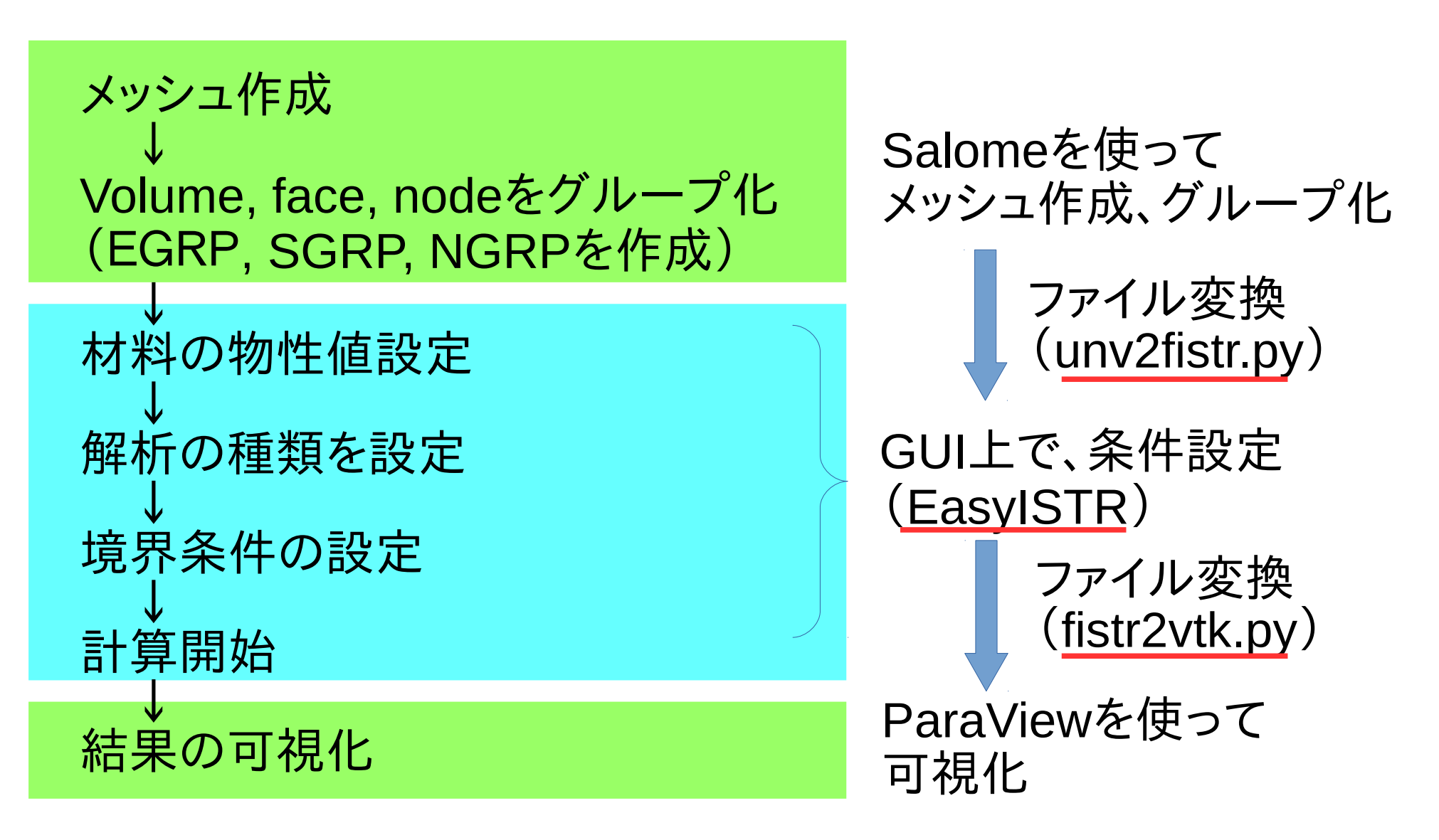

unv2fistr.py、EasyISTR、fistr2vtk.pyを作成した

ファイル変換について

 $\langle$ unv2fistr.py $>$ unv形式 → abaqus形式 → fistr形式に変換 unv2abaqus.pyを使用 (CAELinuxに同梱) abaqus2fistr.pyを 新たに作成

file変換できる要素: tetra, hexa, prismの1次、2次要素に対応 (モデル全体が単一の要素で構成されている)

file変換に要する時間: tetra1次要素11万メッシュで、約5秒。

使用方法: \$ unv2fistr.py bar.unv fistr用のメッシュ「bar.msh」ができあがる。  $\leq$ fistr2vtk.py $>$ fistr側のメッシュfileと結果fileからvtk形式のファイルを作成

UCD形式がFrontISTRで吐き出せるが、

 この場合、2次要素になると、paraviewで読めなくなる。 このため、fistr2vtk.pyを作成。(2次要素でもparaviewで読める)

file変換できる要素: tetra, hexa, prismの1次、2次要素に対応 (モデル全体が単一の要素で構成されている)

使用方法:

\$ fistr2vtk.py -mesh FistrModel -res FistrModel eigen MeshFile 結果file

変換ファイルは、「convFistrModel eigen.res.0.x.vtk」 ができあがる

# EasyISTRについて REVOCAPから形状表示画面を除いたものを想定して作成

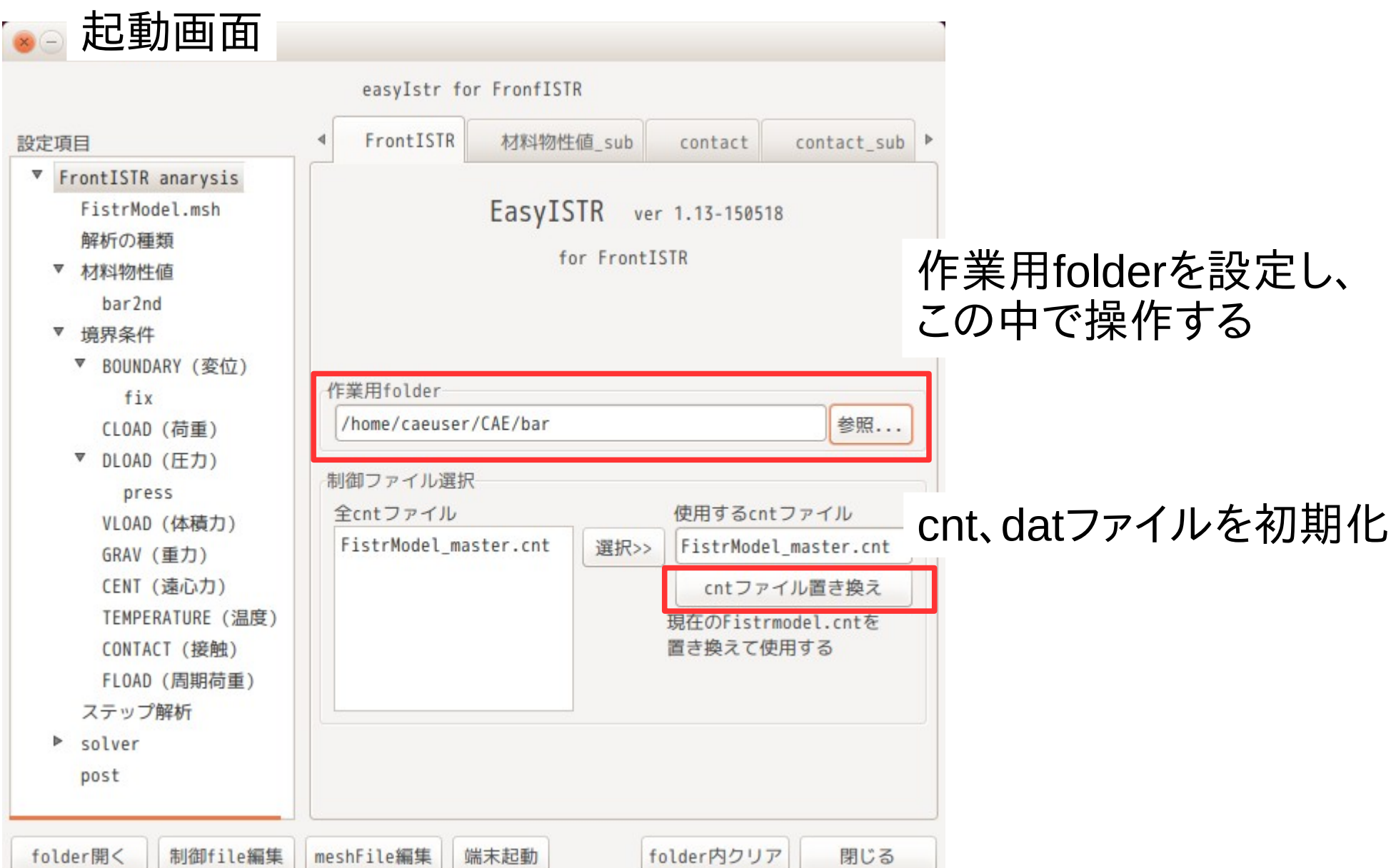

メッシュ変換画面

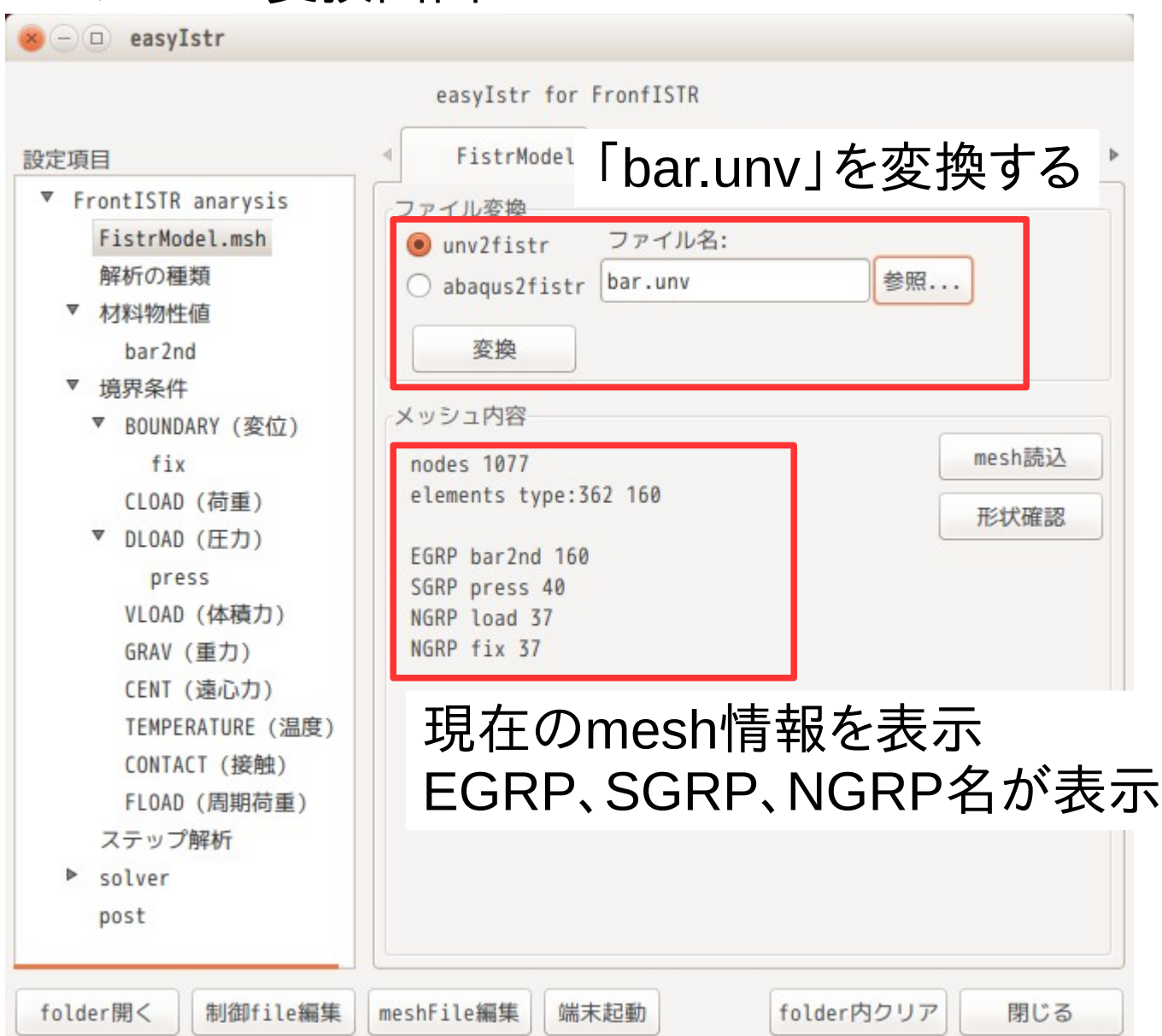

EasyISTRでは、

meshFile: FistrModel.msh 結果File: FistrModel.res.0.0

で設定している。 (hecmw\_ctrl.dat参照)

#### 解析の種類

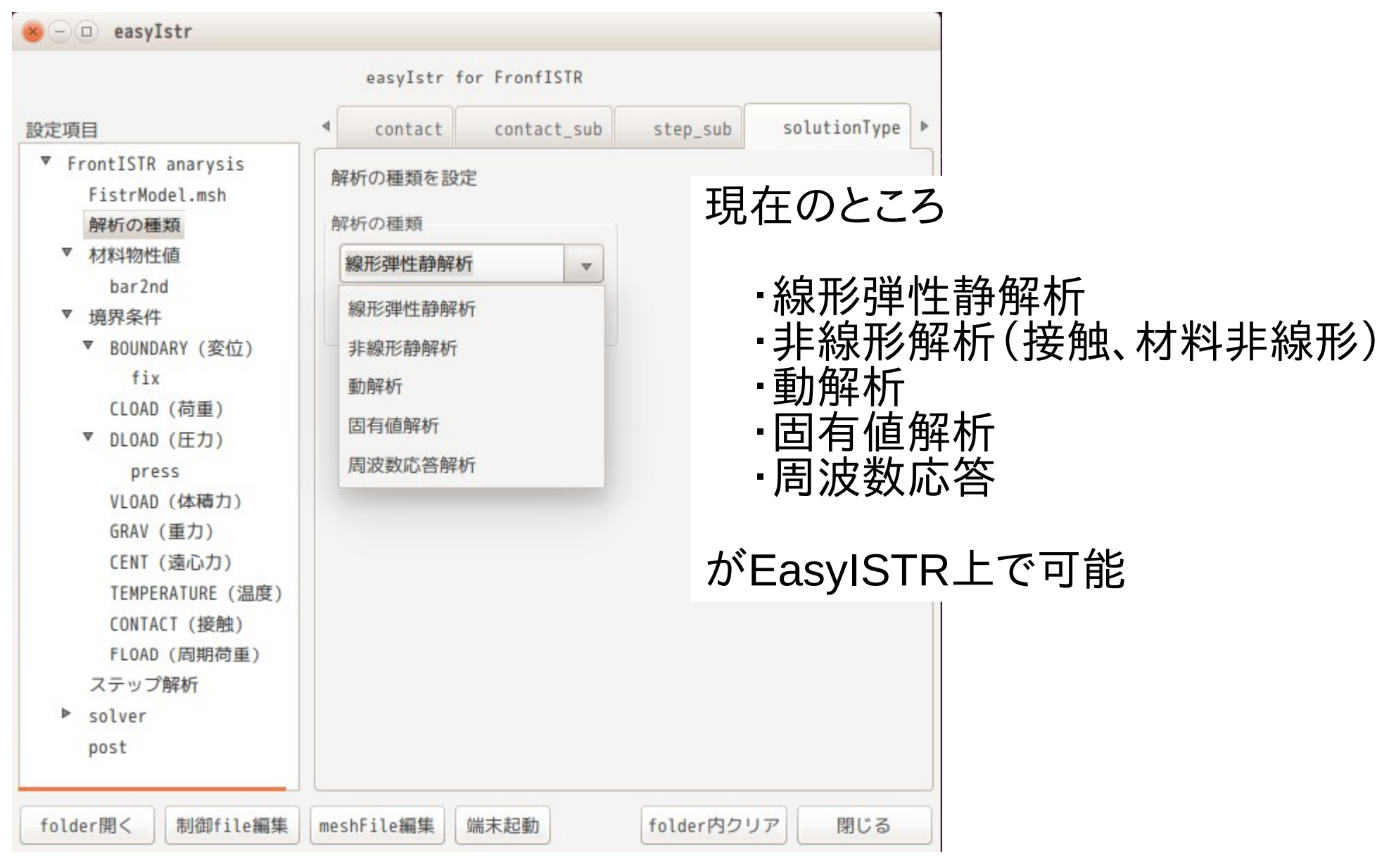

### 計算結果の一例

## Salomeで tetra 2次mesh 作成

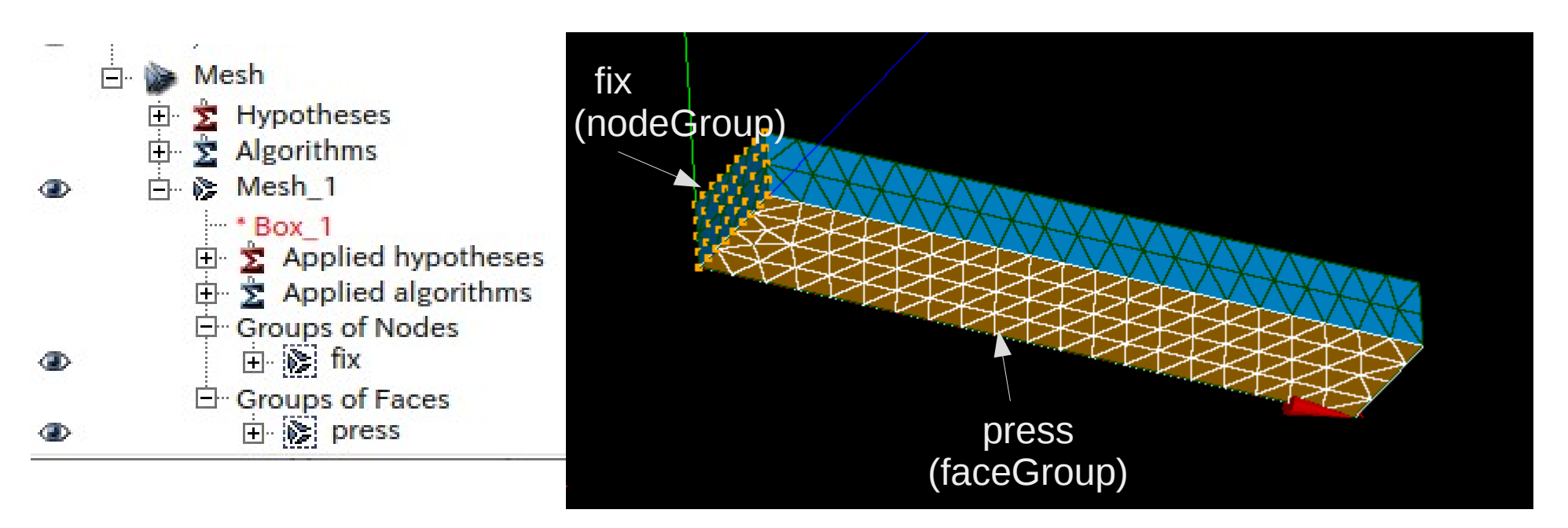

モデルsize :10 x 1 x 2 m nodeGroup :fix faceGroup :press

#### mesh変換後

NGRP fix 41

メッシュ内容 nodes 1413 elements type: 342 631 EGRP simpleBar 631 SGRP press 158

材料 :steel fix :固定 press :0.1 MPa

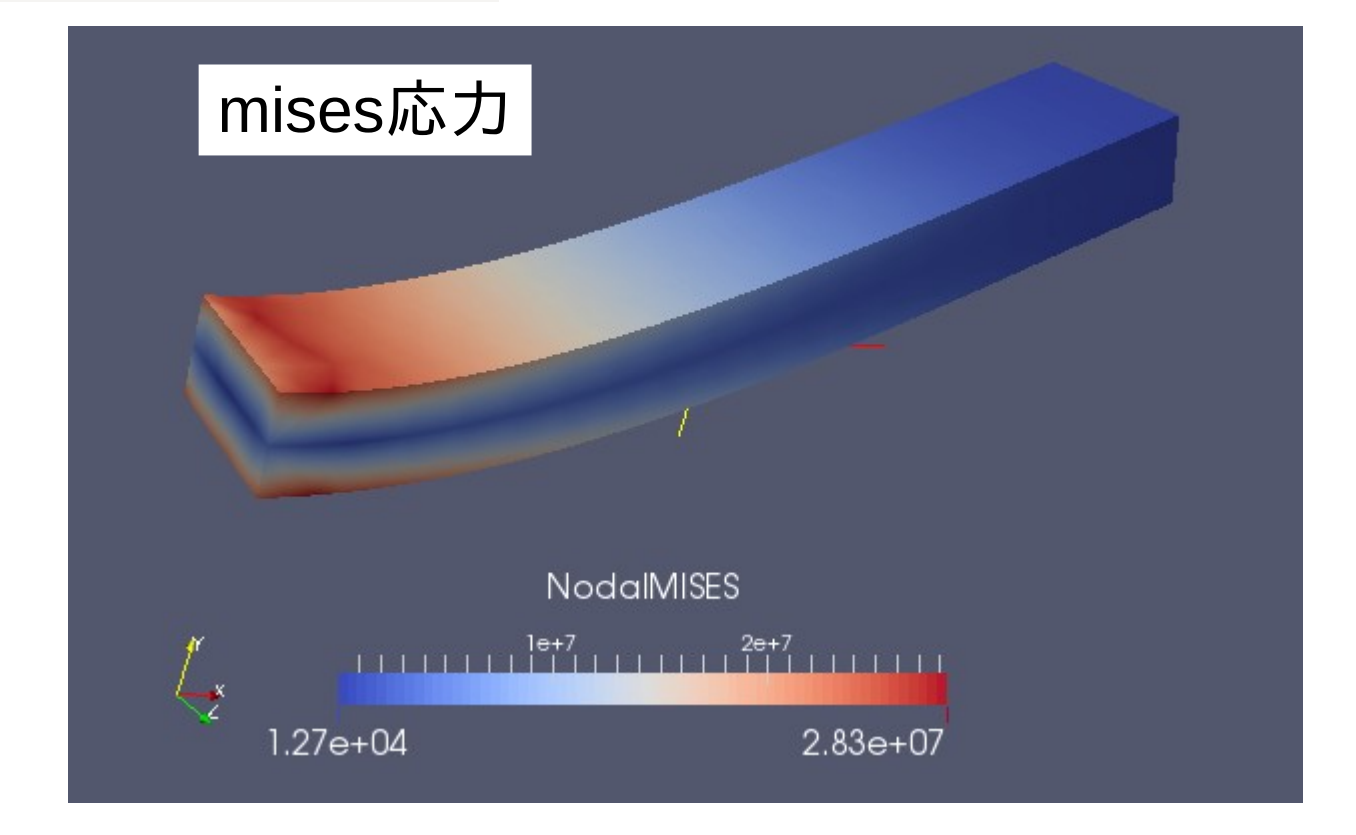

REVOCAPに変わる「EasyISTR」ができたと思っている。

まだでき上がったばかりの為、準備した解析の種類全てが 問題なく作動するかどうか、不安はある。

熱伝導が未対応の為、今後追加していく予定。

EasyISTRのインストールは、\$HOME直下に「easyIstr」フォルダを コピーするのみ。 動作環境は、wxGladeとparaview、fistrがインストールされている事

が前提。